## **The College at Brockport: State University of New York [Digital Commons @Brockport](http://digitalcommons.brockport.edu?utm_source=digitalcommons.brockport.edu%2Flits_news%2F38&utm_medium=PDF&utm_campaign=PDFCoverPages)**

[Library, Information and Technology Services](http://digitalcommons.brockport.edu/lits_news?utm_source=digitalcommons.brockport.edu%2Flits_news%2F38&utm_medium=PDF&utm_campaign=PDFCoverPages) **[Newsletter](http://digitalcommons.brockport.edu/lits_news?utm_source=digitalcommons.brockport.edu%2Flits_news%2F38&utm_medium=PDF&utm_campaign=PDFCoverPages)** 

[Library, Information and Technology Services](http://digitalcommons.brockport.edu/lits?utm_source=digitalcommons.brockport.edu%2Flits_news%2F38&utm_medium=PDF&utm_campaign=PDFCoverPages)

9-1989

# Academic Computing Newsletter: September 1989

Mary Jo Orzech *The College at Brockport*, morzech@brockport.edu

Follow this and additional works at: [http://digitalcommons.brockport.edu/lits\\_news](http://digitalcommons.brockport.edu/lits_news?utm_source=digitalcommons.brockport.edu%2Flits_news%2F38&utm_medium=PDF&utm_campaign=PDFCoverPages) Part of the [Education Commons](https://network.bepress.com/hgg/discipline/784?utm_source=digitalcommons.brockport.edu%2Flits_news%2F38&utm_medium=PDF&utm_campaign=PDFCoverPages), and the [Library and Information Science Commons](https://network.bepress.com/hgg/discipline/1018?utm_source=digitalcommons.brockport.edu%2Flits_news%2F38&utm_medium=PDF&utm_campaign=PDFCoverPages)

Repository Citation

Orzech, Mary Jo, "Academic Computing Newsletter: September 1989" (1989). *Library, Information and Technology Services Newsletter*. 38. [http://digitalcommons.brockport.edu/lits\\_news/38](http://digitalcommons.brockport.edu/lits_news/38?utm_source=digitalcommons.brockport.edu%2Flits_news%2F38&utm_medium=PDF&utm_campaign=PDFCoverPages)

This Book is brought to you for free and open access by the Library, Information and Technology Services at Digital Commons @Brockport. It has been accepted for inclusion in Library, Information and Technology Services Newsletter by an authorized administrator of Digital Commons @Brockport. For more information, please contact [kmyers@brockport.edu.](mailto:kmyers@brockport.edu)

ARCH,

 $\bigcirc A$ 

75<br>.5

.A 3

RECEtVED DRAKE MEMORIAL LIDRARY

## Academic Computing **Newsletter**

SEP 1 4 1989

STATE UNIVERSITY COLLEGE BROCKPORT, NY 14420

Academic Computing Services State University of New York, College at Brockport Volume 5, Number 1---September 1989

#### Table of Contents

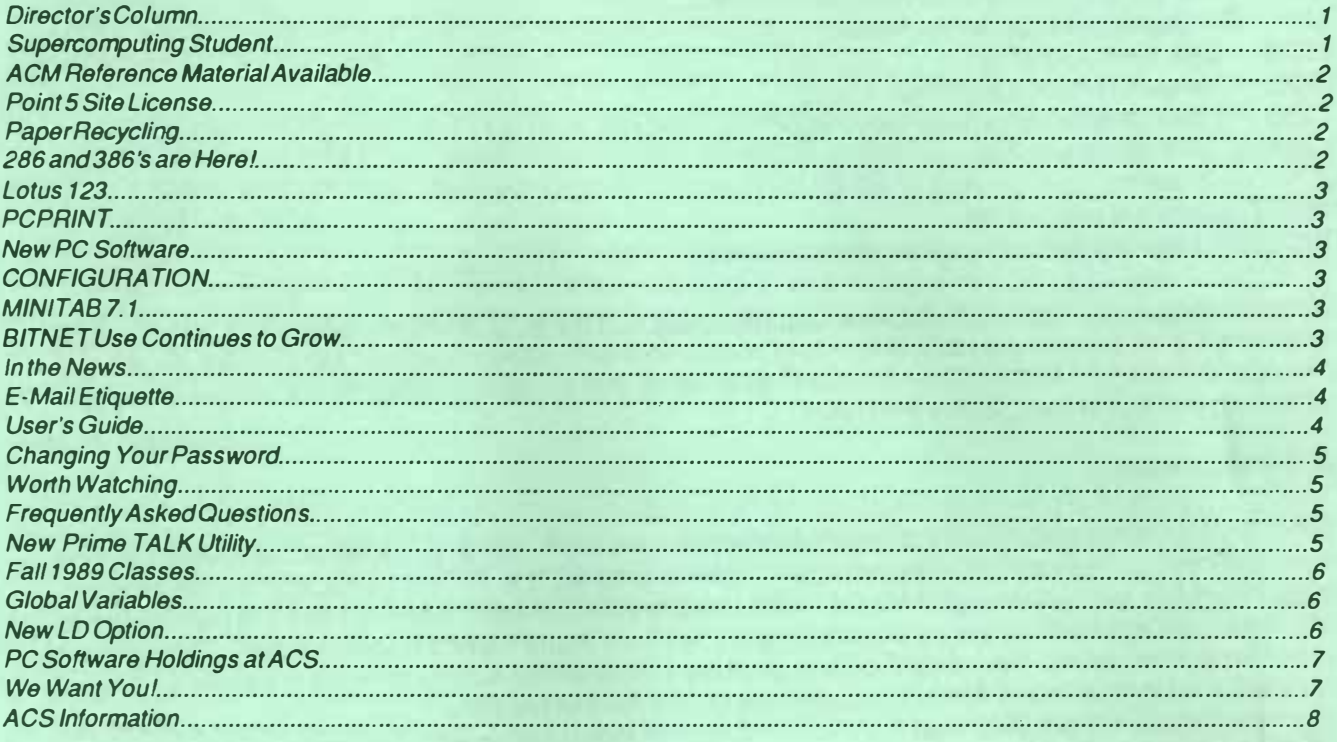

### Director's Column E. Arthur Fiser

Our "Newsletter" is an important means of communicating to the college community issues, information about facilities, and what is happening in general in the computing field. Please take a few minutes to look through this issue, I hope that you will find items of interest. Many of our past issues have articles which may be useful to you, they are still available for the asking. Getting "up-to-speed" for a new academic year is a challenge. It is an exciting time. And, it is a time when changes become most evident. We in ACS strive to maintain the continuity of support services essential to your effective use of campus computing resources. We attempt to do this in an environment where change is mandated by evolving technology. Whether you are new to the campus or have been a part of the college community for many years, WELCOME! We look forward to working with you in the coming academic year.

#### Supercomputing Student

Diane E. Coates, a senior majoring in Mathematics, spent part of the summer at a National Science Foundation program designed to give undergraduate students experience with the Cornell supercomputer. Diane's project ensures that Brockport will support remote dial-ups to Cornell for at least a year. It is hoped that her initiative will encourage other faculty and students to pursue similar opportunities in the future. If interested in the supercomputing facilities available at Cornell, contact Mary Jo Orzech for further information.

#### ACM Reference Material Available

RECEIVEB

**IRCMEN THARD** 

ACS receives a number of computer related journals and magazines that are available for public use when ACS is open. These include the Association for Computing Machinery Special Interest Group (SIG) journals such as:

SIGADA - ADA programming language SIGAPL - APL programming language SIGART - Artificial Intelligence SIGBIO - Biomedical computing SIGCAPH - Computers and the physically handicapped SIGCHI - Computers and human interaction SIGCOM - Data communication SIGCSE - Computer science education SIGDOC - Systems documentation SIGGRAPH - Computer graphics SIGSIM - Simulation SIGSOFT - Software engineering SIGUCCS - University and college computing services

Computing Reviews, Computing Surveys, Communications of the ACM, and selected journals from the ACM Transactions Series are also available. A variety of computer-related trade magazines and newspapers are also kept for approximately 3 months. This resource is an excellent way to begin research on that elusive term paper or publication that's past due. Check them out!

#### Point 5 Site License

SUNY Brockport has negotiated a campus-wide site license for POINT 5, a mathematical/problem solving software tool from Pacific Crest Software available for IBM compatible PC's. Dr. Dan Apple, author oft he program, presented a full day session in May for faculty on the use and potential applications of Point 5 in the classroom. Faculty are encouraged to integrate various portions of Point 5 into many aspects of their classes. If you missed these sessions, don't worry. You can still get a copy of the software from ACS by bringing in a blank 5 1/4" disk. Point Five is available for four different configurations of IBM compatible PC's:

- 
- 1. monochrome without 8087 chip 3. Monochrome with 8087 chip
- 2. CGA without 8087 chip 4. CGA with 8087 chip
- 

Documentation is available in the campus bookstore. A one hour session on the use of Point 5 is also scheduled for September. See the schedule of classes listed on p. 6.

#### Paper Recycling

In anticipation of a campus-wide paper recycling program, ACS strongly encourages users at all facilities to get in the habit of N EA TL Y filing computer paper in the paper recyling boxes. Stacked paper is much more efficient for those involved in the sorting process. Show your ecological concern and awareness. Set an example for others by taking the extra minute to stack old paper neatly (even if it's not yours) and encourage others to do the same. Thanks!

#### 286 and 386's are Here!

The computing power in the Potpourri Lab at ACS has been significantly enhanced by the recent upgrade to 80286 and 80386 Zenith PC 's. The Potpourri area now consists of four 286 and one 386 machines. All units have VGA monitors, mice, at least 640K and 20 MB hard disks. Four Mac Pluses, two laser printers and a 6 color pen plotter round out the equipment in this area.

This lab continues to fulfill its mission as a demonstration area available for short term evaluation of PC hardware and software configurations and options. Users are encouraged to investigate the computing resources in this lab on an individual basis.

#### Lotus 123

ACS has installed the student version of Lotus 123 v 2.01 on 12 IBM compatible hard disk PC's in ACS. In addition, copies are also available on floppy disks in Cooper. The student version of Lotus permits the use of up to 64 column by 256 row spreadsheets. Students can purchase their own copy for approximately \$50. Instructors intending to have students use this program at ACS or Cooper MUST contact ACS to make arrangements prior to its use.

#### PCPRINT

"The most genuinely useful PRIME utility to come along in a long time." "I give it 4 \*\*\*\*'s." Rexx Reed **Siskell and Ebert** 

Granted the above quotes are not authentic or real but PCPRINT is definitely worth the high accolades. What does it do? If you are using a PC compatible connected to an RS232 printer to dial into the PRIME. you can now print out directly to your printer without downloading. At the PRIMOS OK prompt type:

PCPRINT filename

PCPRINT is also valuable for sending graphics data directly to an output device such as the HP7475 plotters available in ACS. This makes using COGS (Computer Oriented Graphics System), SPSS Graphics, MINITAB, GKS (Graphics Kernal System), or any program that generates HPGL (Hewlett Packard Graphics Language) commands much easier.

Special thanks to Erik Seielstad for development of this program.

#### New PC Software

ACS has received several new single copies of PC based software during the summer. Recent arrivals include: Symantic's O&A V .3 (file manager/word processor). Generic CADD, PaintShow Plus, Wordstar Professional, and Software Publishing Corporation's Professional Write V. 2.0 1. These programs are not directly supported by ACS, but can be used for evaluation purposes at Academic Computing Services M-F 8 am- 5 pm from Mary Jo Orzech.

#### **CONFIGURATION**

Have you ever wondered just what software is available on the PRIME and/or PC's at ACS? When connected to the Prime, interested users can now type CONFIGURATION to see a summary of PRIME holdings. Type PC CONFIGURATION to see a summary of PC software available for both IBM and Macintosh computers.

For those interested, a listing of PC software is also printed inside the back cover of this newsletter.

#### MINITAB<sub>7.1</sub>

MINITAB 7.1 has been installed on the PRIME. The upgrade includes: a new GLM (General Linear Models) command to perform analysis of variance and covariance for unbalanced designs, statistical process control chart capability, better handling of plot labels and alphabetic data, sampling with replacement, and improved nonparametric procedures.

Did you know that over 230 textbooks now refer to MINITAB examples and input? Among these is one written by one of Brockport's own, Larry Wallnau (Psychology faculty). Faculty thinking of adopting a textbook for use in teaching MINITAB can obtain a list of these texts from Mary Jo Orzech.

#### BITNET Use Continues to Grow

Over 100 user accounts have been set up at Brockport to allow faculty, staff and students to communicate with other academic institutions worldwide for exchange of research and scholarly information. If you have not explored BITNET, why not get started by attending a BITNET introductory class this fall? Using BITNET has been described as "exciting, addicting and frustrating". It's all three. Come see for yourself.

#### In the News

Dan Sargent (ACS staff) kept busy this summer teaching computers at a computer camp for handicapped children. He was featured in both the Rochester Democrat and Chronicle and on Channel 8 TV news in connection with this effort. ACS is pleased that Dan (Graduate student, Public Admin) will continue his work this year as a PC troubleshooter, and is available for faculty consultation on PC software and hardware related problems.

#### E-Mail Etiquette

Electronic media represent a new method for communicating (and sometimes miscommunicating) with others. The following suggestions are offered as guides to clearer electronic mail:

1. Brevity is a virtue. It is definitely a plus when communicating electronically. The key point is to be both BRIEF and CLEAR. Short, to-the-point messages are generally better understood and suited to the electronic medium than rambling discourses that put unnecessary traffic on the network.

2. Use the SUBJECT line. Most electronic mail systems give you the option of typing in a brief subject description. It is especially important to identify the contents of your message succinctly and meaningfully. Some people receive so much mail they ONLY read the subject lines, retain those that are of interest, and discard the rest. Avoid vague confusing descriptions like "MISC" and "MAIL".

3. Identify yourself. Put your name and school affiliation on the bottom of each piece of mail you send out. Some people create a standard "signature" file containing their name, mailing address, phone number etc, that they simply append to their mail in case readers want further information. By the same token, avoid signatures that are overly long or too "cute".

4. Avoid slang. BITNET is a world-wide network. Be especially sensitive to the fact that not everyone will understand the use of slang or regional expressions and idioms. One example comes from a recent posting to the BEE-L listserver Ed Southwick (Biology faculty) initiated. A Canadian contributor mentioned bees love for skunk cabbage. A reader from Belgium gently reminded the group that most Belgians don't know skunk cabbage although they might know the Latin name (SYMPLOCARPUS FOETIDUS) of trees, flowers, etc.

5. Expressing humor and sarcasm electronically is also tricky. Electronic mail does not include voice inflection, and other non verbal cues that indicate our mood and meaning. Subtle nuances can be easily lost. One convention some people adopt is using the following symbol:-) to signify two eyes, a nose, and a smile-a sideways grinfor intended humor. There are many variations of this including the wink;-) and frown :-(.

6. Quoting others. Quoting from E-mail can be a problem since most e-mail"communications are generally less formal than traditional paper methods. A sender may wish to rephrase casual remarks." (Buerger, 1988) For this reason, it is a good idea to ask for permission before quoting an e-mail message.

7. Stick to one idea or subject per message. It can be very difficult to retrieve an important piece of information if it is buried inside a message touching on many points.

8. Readers may also be interested in two related electronic articles available on the PRIME. They can be viewed by typing:

EMACS rnet\*>info\*>emaily\_p or EMACS rnet\*>info\*>etiquette

References: Buerger, D. J. Electronic Mail etiquette can make communication clearer, more effective. lnfoWorld 1Q(8), p. 17 (February 22, 1988).

#### User's Guide

This fall the campus bookstore is again selling the "User's Guide to Computing at Brockport", a handy reference of vital information pertaining to ACS resources and services. The 190 page guide costs only \$2.75 and should be required reading for all new students, faculty, and staff, who expect to use computers at Brockport. Get yours while they last!

#### Changing your Password

Prime users are now REQUIRED to change their password every 30 days. After 30 days, users will be prompted for a new password. Get in the habit of changing your password frequently for safety and security. Other password tips include:

-do not use your first name as your password

-choose a password that is longer than three characters

-don't tape your password to your PC or terminal

#### Worth Watching

This October has been designated Computer Learning Month by the Computer Learning Foundation to encourage both students and teachers to investigate new computer tools and ways of teaching. A number of TV and radio programs focus on computers and technology in general. One example is "Computing Success", a nationwide weekly call-in radio show dealing with buying and selling computers aired on WWKB 1520 AM on Sunday from 4 to 6 pm. Check your local listings for other offerings.

#### Frequently Asked Questions

0. I am a new instructor at Brockport. How can ! leave a message that my whole class will see upon logging into the PRIME?

A. Use Emacs, or any editor to save the message you want your students to see. To invoke the CLASS \_MESSAGE utility, type CLASS MESSAGE (Retum)

You will be prompted for the class. Enter the three letter department, followed by the course number, including the section number and the PERIOD, (i.e., CSC311.01 ). Old messages will be deleted and you will be prompted to enter the filename for your new message. It is the instructor's responsibility to periodically login and delete outdated messages that are no longer pertinent. If you have any questions on using this (or any other utility) feel free to leave mail for STAFF or call ACS at 2479.

0. I love being able to access the LIBRARY system through DYN!X from my PC. But how can I print out a DYNIX screen on my HP Laserjet printer?

A. Easy. On most printers you can use the SHIFT PRTSC (Shift Print-Screen) keys to send one screen of information to the printer. Touch the form feed button on the front of the Laser Printer to eject the paper. On some printers, you may have to execute a DOS command to allow the printer to print graphics characters. Find the GRAPHICS. COM program in your BIN directory (if you have a hard disk), or on your DOS diskette (usually on the supplementary DOS diskette). Type GRAPHICS. Then press SHIFT PRTSC. (Make sure the printer is turned on, loaded with paper and ready to go).

#### New Prime TALK Utility Don Schleede

A new revision of the PRIMOS operating system was installed during the summer months. This new version, PRIMOS Rev. 22.1, includes several new utilities and added features. One of the new utilities, TALK is an interactive conferencing system that splits the screen and allows two users to conduct conversations simultaneously. The syntax for using TALK is shown below:

TALK -TO <username/number> -STAT TALK -RESPond -STAT TALK -HELP

TALK-TO <username/number> is used to signal that you want to talk to the given user\_id/user\_no. For example, if you wanted to talk to JD1234, then use the command "TALK-TO JD1234". TALK -RESPOND is typed by the user that was signalled to initiate a conversation. CTRL-D (Control-D) ends the conversation. TALK -HELP prints the above listing. For IBM compatible PC users, the terminal type will generally be VT100.

#### Technical Talk

### ACS Fall 1989 Seminars

sions. A valid computer account is required for the You must register in advance for the following ses-Prime sessions and can be obtained by completing an application at ACS, M-F, 8 am-5 pm.

MICROCOMPUTERS: IBM COMPATIBLE PC'S:

lntro MS DOS

Weds, Sept 13, 2:30-3:30 pm or 6-7 pm Thur, Sept 14, 10-11 am or 6-7 pm Advanced MS DOS Weds, Sept 13, 3:30-4:30 pm or 7-8 pm Thurs. Sept 14, 11-noon or 7-8 pm PC Write 3.0 (Word Processing) Fri, Sept 15 , 11-noon or 6-7 pm Tues, Sept 19, 11-noon or 6-7 pm PC Hardware Tues, Sept 19, 1-2 pm PC File+ (Databases) Weds, Sept 20, 10-11 am or 1-2 pm Thurs. Sept 21, 10-11 am, or 1-2 pm Lotus 123 (Spreadsheets) Mon. Sept 18, 11-noon or 2-3 pm Thurs. Sept 21, 11-noon or 2-3 pm Point Five (Math tool) Fri. Sept 22, 10-11 am or 1-2 pm Mon. Sept 25 , 11-noon, or 2-3 pm

### PRIME CLASSES:

lntro to PRIME Tues. Sept 26, 10-11 am or 6-7 pm Weds, Sept 27, 10-11 am or 6-7 pm SPSSX (Statistics) Thurs, Sept 28, 10-11 am or 1-2 pm Fri. Sept 29, 10-11 am or 1-2 pm SPSS Graphics Thurs. Sept 28, 11-noon or 2-3 pm Fri. Sept 29, 11-noon or 2-3 pm MINITAB (Statistics) Mon, Oct 2, 10-11 am or 1-2 pm INFORMATION (Database) Tues. Oct 3, 11-noon Weds, Oct 4, 11-noon BITNET (Network) Thurs. Oct 5, 10-11 am or 1-2 pm Kermit 2.32 (Communications) Thurs. Oct 5, 11-noon or 2-3 pm

All classes will be held in ISL (AC13) of Academi Computing Services. You may register by calling Ma Jo at 2368.

#### Global Variables Brian Volkmar

A new feature has been added to LOGIN. GLOBAL YARIABLES �re automatically turned on when logging in. Global variables retain the values assigned to them even after you end your work session. The name of the GLOBAL file is GLOBAL\_ VAR and is located in your ORIGIN directory.

Your terminal type, for direct connected terminals, is automatically inserted in this file. If you login through a modem or through the EQUINOX, you must set your terminal type using the TERM command. The TERM command has been modified to change the global variable . TERMINAL TYPE\$, which is used by EMACS and TALK to determine your terminal type. If you have been using your own global variable file, you might consider renaming your file GLOBAL\_VAR to take advantage of this new feature.

The MEMO program now uses a global variable too. The variable .MEMOBOX\$ can be used to define the directory you want the MEMO BOX file to be placed in. If this variable does not exist then the program will use your initial attach point.

whenever you lot be your environment gets remi-<br>tialized, you must restart the global variable file by Whenever you ICE or your environment gets reinityping SET GLOBAL. Failure to do this will make EM�CS and TALK request a terminal type when they are invoked.

For the advanced programmer, calling the routine B\$SETG with the following calling sequence will also enable this global variable file:

> DCL B\$SETG ENTRY (CHAR (\*) VAR); CALL B\$SETG (' ');

For further information how to use global variables Brockpont" or the PRIMOS User's Guide. see pages 36-38 of "The User's Guide to Computing at

#### New LD Option Don Schleede

LD (List Directory) on the PRIME now allows a new option, -Display\_Matches ( -OM for short). This new feature allows users to scan their directories (including any subdirectories on the path) for filenames with certain patterns. For example, the PRIMOS command: LD \*>@@>@@.cpl -OM

will list all the files that end with the post fix of . CPL, even if the files are in directories below your current attach point.

#### SUNY Brockport ACS Newsletter

#### PC Software Holdings at ACS as of 09/01/89

IBM PC software:

Operating Systems: Zenith DOS v3.2, v3.3+ Zenith OS/2 v1.0 PC DOS v3.2 Telecomunications: \*Kermit 2.32 \*Procomm 2.42 Databases: Dbase Ill v1.1 \*Dbase Ill+ v1.0 Sampler \*PC-File+ v2.0 PC-File:db v1.0 Desk Top Publishers: Ventura Publisher v1.1 Spreadsheets: Lotus  $1-2-3$  v1a Borland Ouattro v1.0 \*PC-Calc+ v1.0 \*As-Easy-As v.3

Telecommunications: \*Kermit v0.9(40)

DeskTop Publishers: PageMaker v1.0 Ready, Set, Go v4.0

Languages: IBM PC GKS v1.0 DRI C v1.0 Turbo C v1.5 Turbo Pascal v4.0 Microsoft C v5.0 \*XIisp v2.0 IBM Fortran v2.0 IBM Pascal v2.0 IBM Macro Assembler v2.0 Microsoft Assembler vS.O Meridian Ada 2.1 \*FModula2 v1.0 \*PO Prolog v1.91 Word Processors: \*PC-Write v3.02 MS Word v4.0 Word Perfect v<sub>5.0</sub> WordStar Professional 3.31 Professional Write 2.01

Misc. .

\*MicroEmacs v3.8f Desqview v1.0 PrintShop & Companion Microsoft Windows Harvard Pres. Graphics O&A v3.0 Grammatik II Generic CADD PaintShow Plus Point Five

Macintosh Software:

Languages: Lightspeed C v1.0 Lightspeed Pascal v1.0

Spreadsheets: Microsoft Excel v.1

\* indicates the software is shareware or public domain.

Word Processors: **MacWrite** MS Word v4.0

Graphics: Mac Paint SuperPalnt 1.1

#### We Want You!

If you are a Brockport student qualified for College Work Study or Temp Service money, and are reading this newsletter, ACS wants you. If you've read this far, you are just the kind of bright, interested, responsible person Academic Computing Services needs to staff key positions in the computing center labs. Positions are now available for Receptionist/Operator, User Consultant, and Lab Supervisors. Experience helpful but not necessary. You do not need to be a Computer Science Major. We will train you in PC and Prime use. Stop by ACS or Cooper for an application, M-F from 8-4 pm. Hope to see you soon!

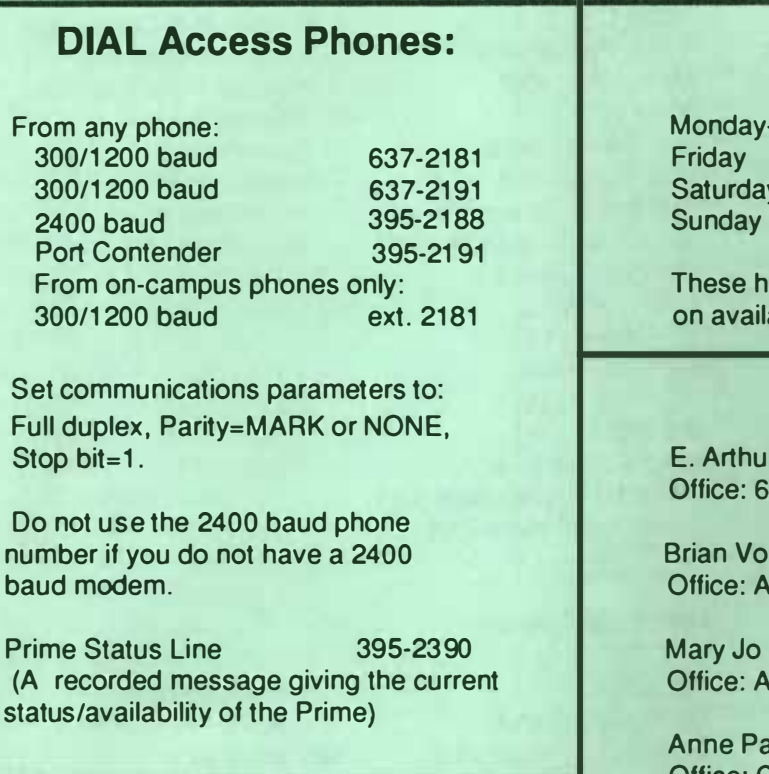

The ACS User's Guide is available in the campus bookstore for \$2.75

## ACS Fall Hours:

y-Thursday ay

8 am - 11 pm 8 am - 8 pm 12 pm - 8 pm 1 pm - 11 pm

hours subject to change, based ilability of student employees.

## ACS Staff

ur Fiser, Director of ACS 6th Floor Admin, ext. 5227

'olkmar, Operations Manager ACS AC-3, ext. 2479

o Orzech, User Services Coord. ACS AC-11, ext. 2368

Parsons, Coord. Comp. Assisted Instr. Office: Cooper B8, ext. 2293

Barbara Thaine, Secretary ISL Reservations, ext. 2523

Academic Computing Newsletter (Vol. 5, Number 1, September 1989) is published on an irregular schedule by Academic Computing Services, State University of New York, College at Brockport. Contributions and suggestions from readers are welcome and should be addressed to: User Services Coordinator, Academic Computing Services, CAMPUS. They may also be sent to STAFF via Prime electronic MAIL.